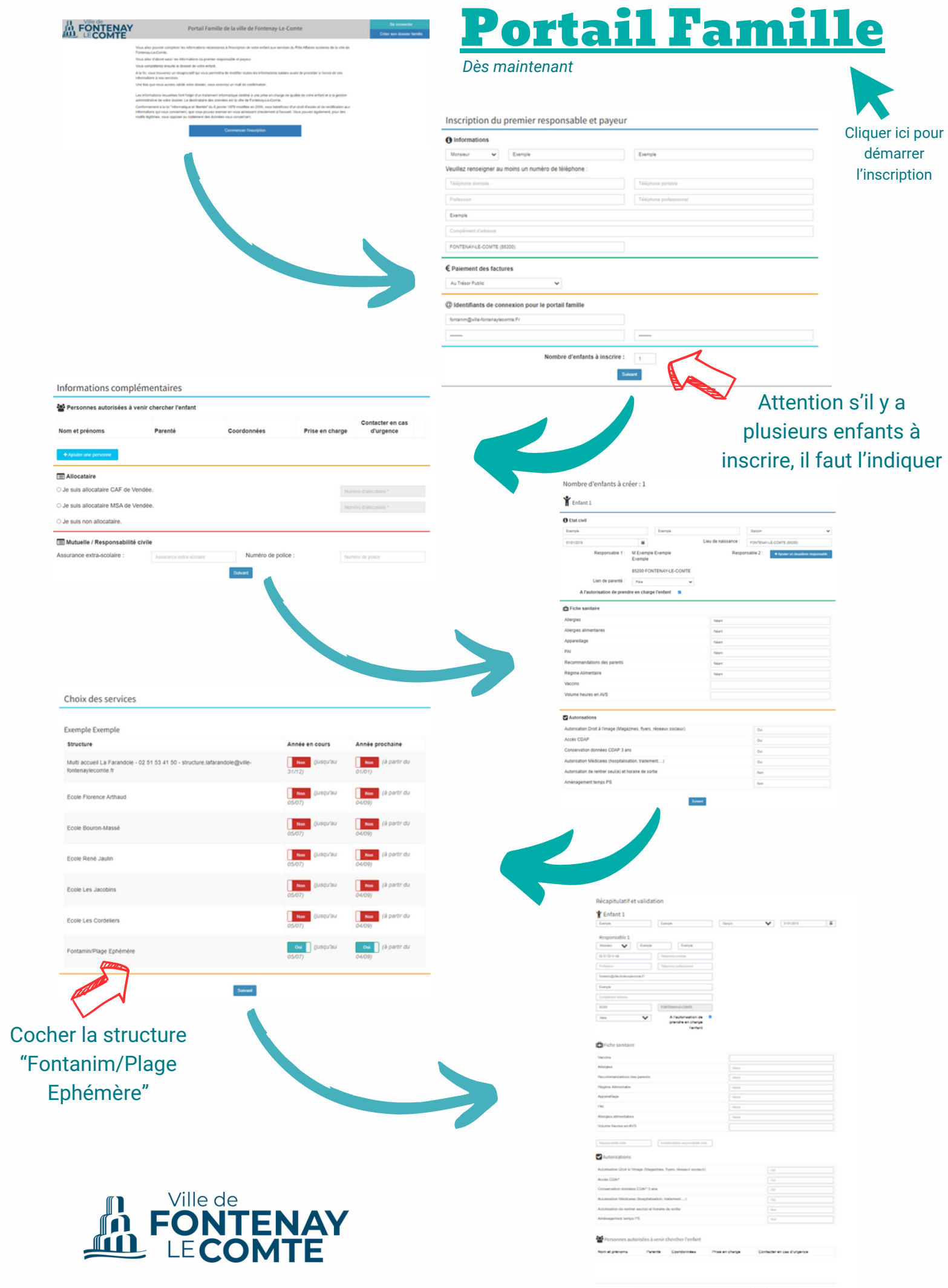

 $\frac{1}{2}$  frequencies

## Réserver une activité

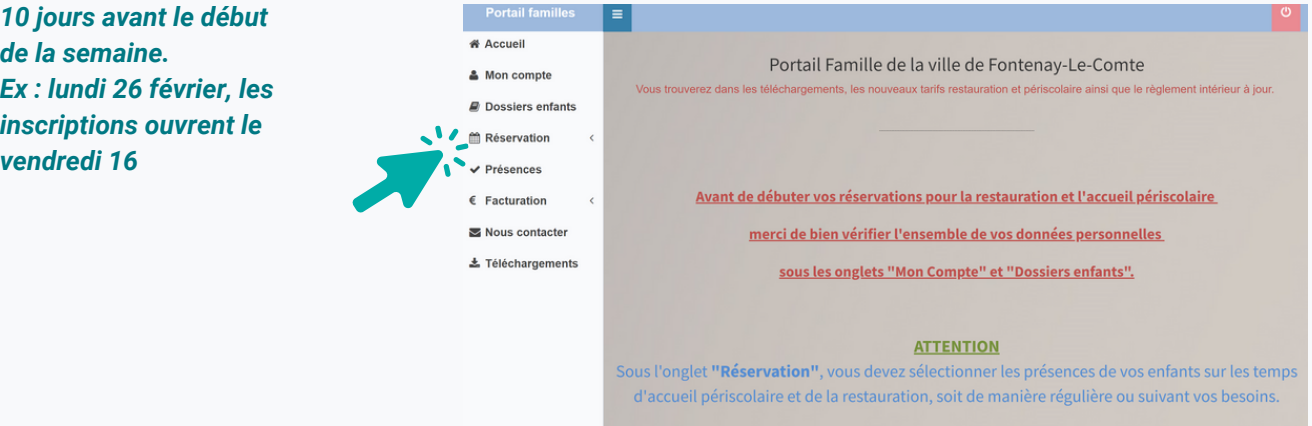

**ONGLET « MON COMPTE » : Permet de voir vos coordonnées et de modifier le mot de passe :**

**ONGLET « DOSSIERS ENFANTS » : Permet de voir toutes les informations concernant votre ou vos enfants (délégations, autorisations, fiche sanitaire, inscription(s)) :**

**ONGLET « RESERVATIONS » : Permet de réserver des prestations par enfant et de voir l'historique des réservations.**

**ONGLET « PRESENCES » : Permet de voir toutes les présences pour les prestations de ou des enfants.**

**ONGLET « FACTURATION » : Permet de voir les factures et de les télécharger. Service disponible pour les factures à venir uniquement.**

**ONGLET « NOUS CONTACTER » : Permet de contacter la ou les structures**

**ONGLET « TÉLÉCHARGEMENTS » : Permet de voir les documents mis en ligne par la ou les structures.**

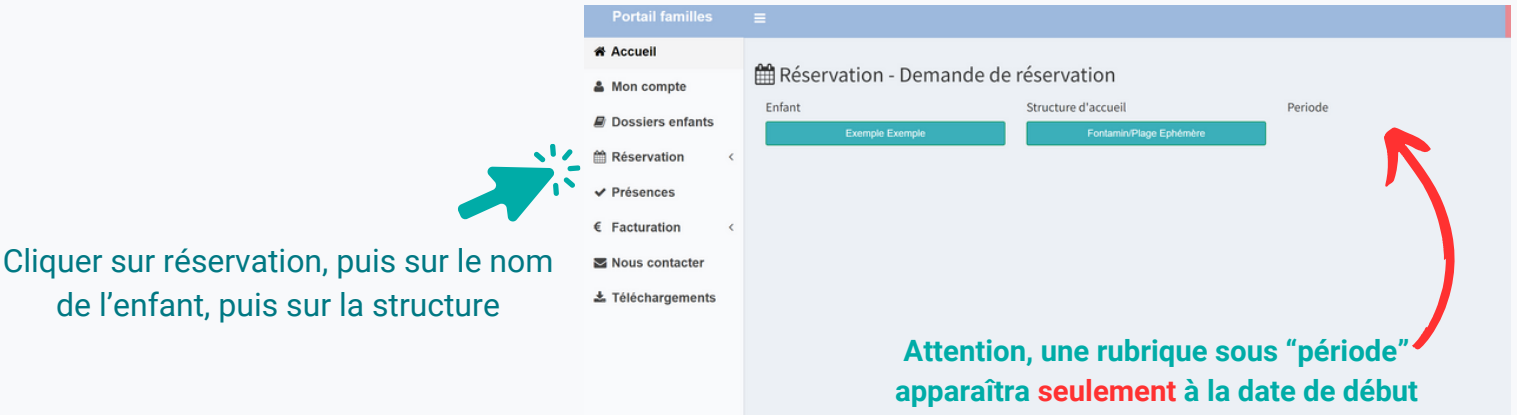

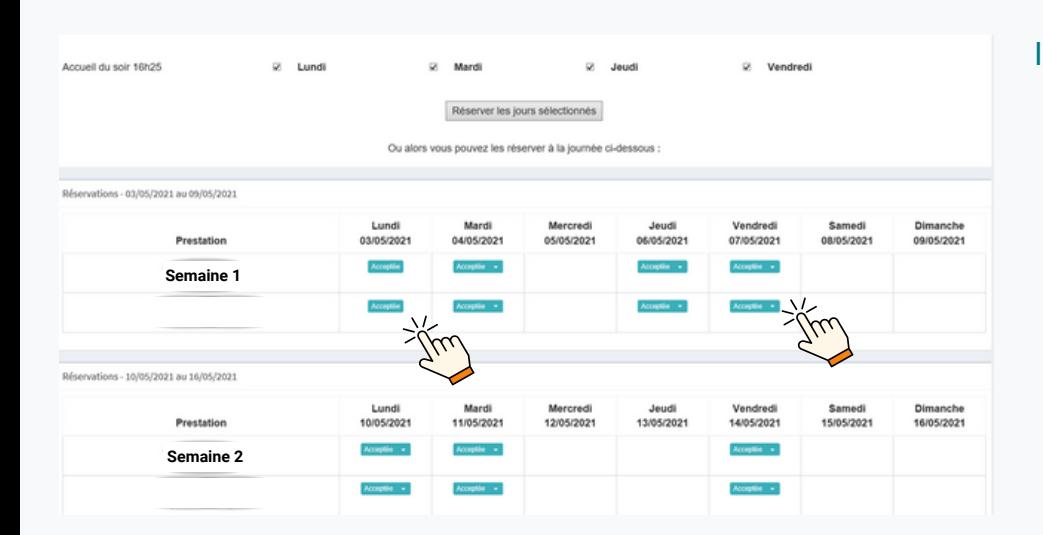

Il ne vous reste plus qu'à choisir les activités auxquelles l'enfant veut participer en cliquant.

**des inscriptions.**